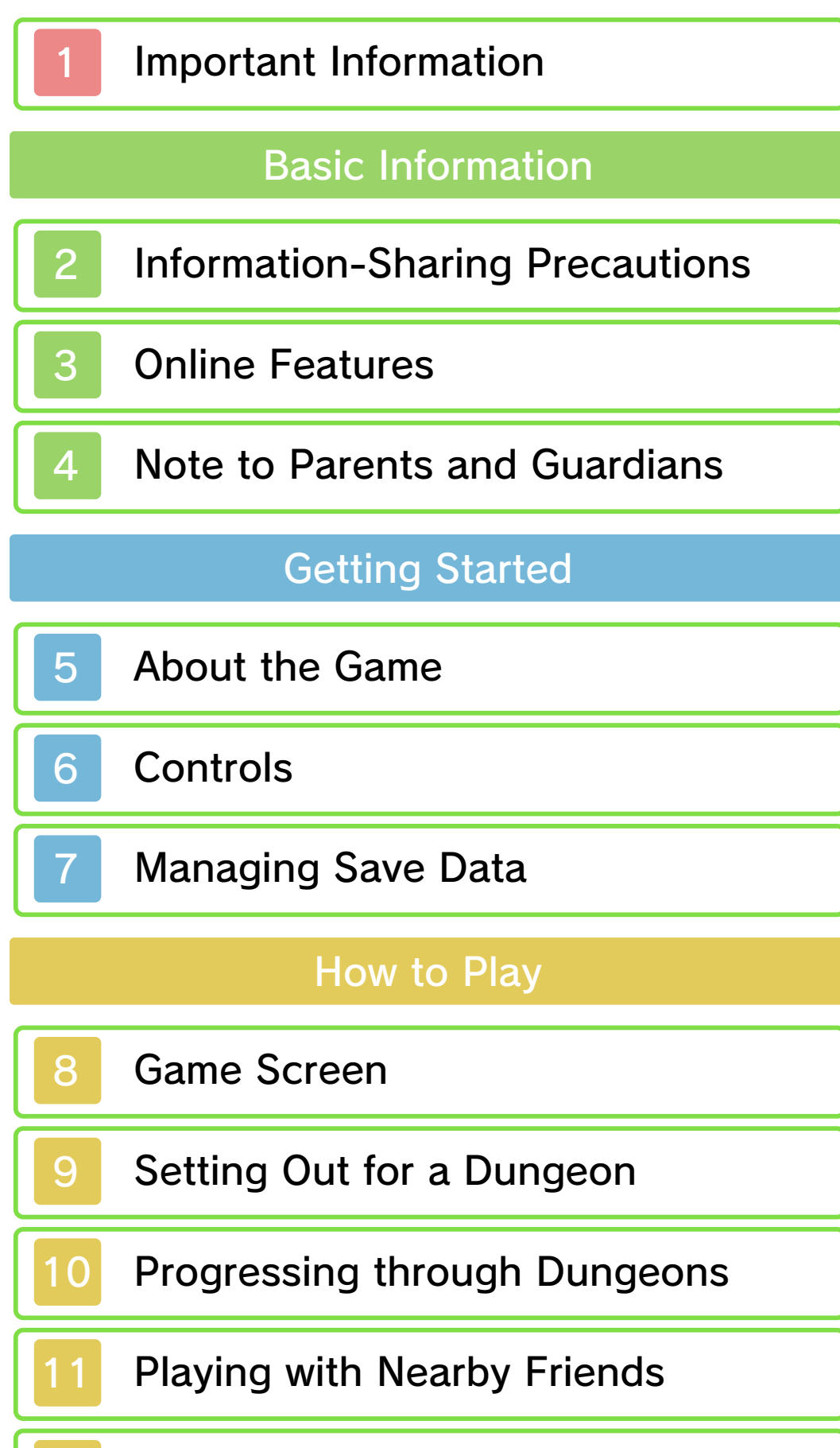

Online Multiplayer

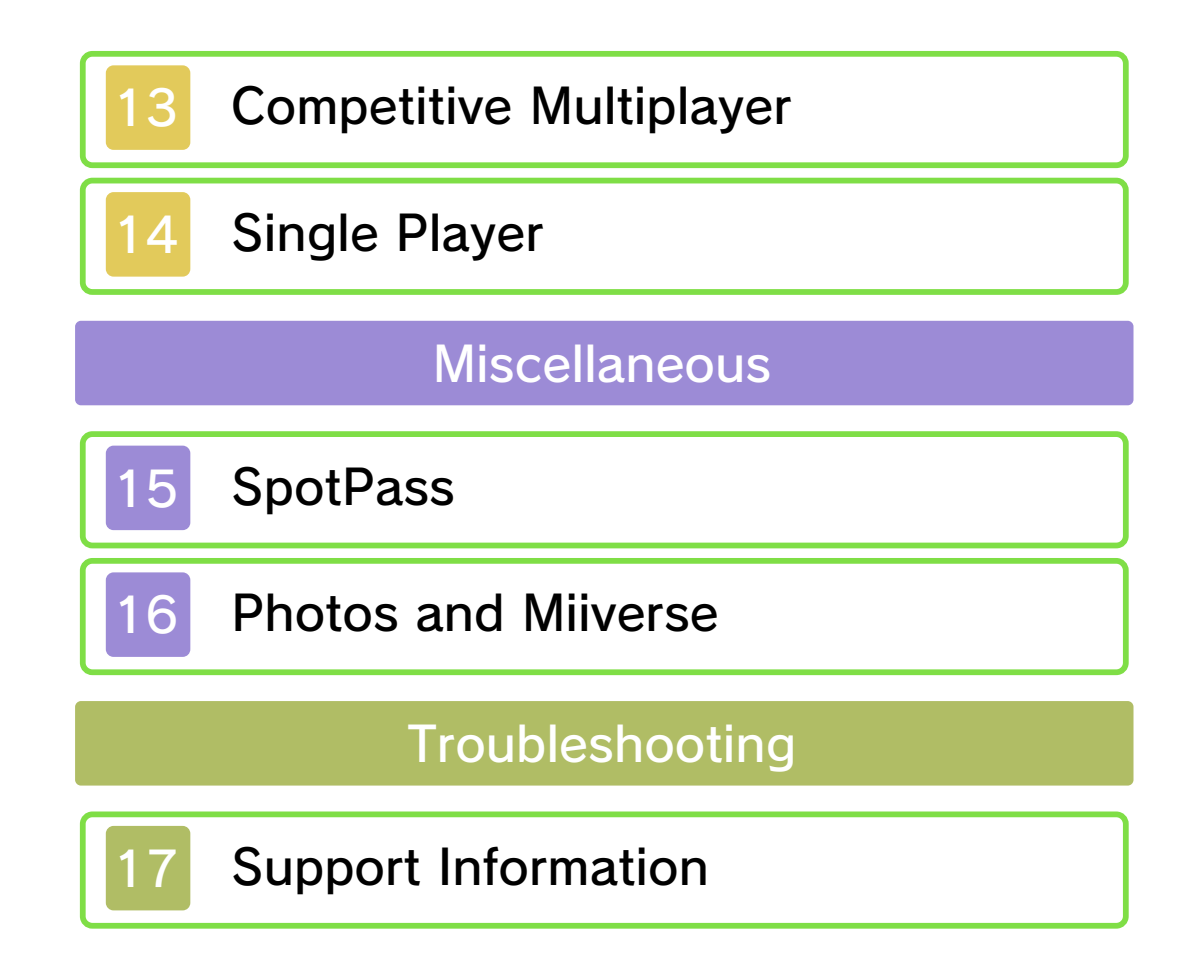

#### 1 Important Information

Please read this manual carefully before using the software. If the software will be used by children, the manual should be read and explained to them by an adult.

Also, before using this software, please select **A** in the HOME Menu and carefully review content in "Health and Safety Information." It contains important information that will help you enjoy this software.

You should also thoroughly read your Operations Manual, including the "Health and Safety Information" section, before using this software.

Please note that except where otherwise stated, "Nintendo 3DS™" refers to all devices in the Nintendo 3DS family, including the New Nintendo 3DS, New Nintendo 3DS XL, Nintendo 3DS, Nintendo 3DS XL, and Nintendo 2DS™.

#### Important Information

authorized. "Back-up" or "archival" copies are not international intellectual property laws. prohibited by domestic and software is illegal and is strictly authorized, copying of any Nintendo or unlicensed accessory. Except as loss caused by the use of such device is not responsible for any damage or as any Nintendo licensee or distributor) and related services. Nintendo (as well damage to your Nintendo 3DS system may cause performance issues and/or lead to injury to yourself or others and Agreement. Further, such use may your obligations under the User voids any warranty, and is a breach of accessory. Such use may be illegal, any unauthorized device or unlicensed software are not designed for use with Your Nintendo 3DS system and this

full policy and understand your rights. www.nintendo.com/ippolicy to view the being infringed, please visit your intellectual property rights are intellectual property. If you believe that appears to infringe anyone else's discretion, any Nintendo 3DS software circumstances and at our sole a policy of removing, in appropriate other applicable law, we have adopted Commerce Directive in the EU, and Copyright Act in the US, the Electronic accordance with the Digital Millennium Providers to do the same. In Nintendo 3DS software Content property of others, and we ask Nintendo respects the intellectual

© 2015 Nintendo

This product uses the LC Font by Sharp Corporation, except some characters. LCFONT, LC Font and the LC logo mark are trademarks of Sharp Corporation.

Trademarks are property of their respective owners. Nintendo 3DS is a trademark of Nintendo.

```
CTR-P-EA3E-00
```
User-generated content, or UGC, is content created by users, such as messages, Mii™ characters, images, photos, video, audio, etc.

### Information-Sharing Precautions

The extent of UGC exchange depends on the software.

• Nintendo bears no responsibility whatsoever for any problems that result from the use of the Internet (for example, the sending of content over the Internet, or the sending or receiving of content with others).

### **Online Features**

This software allows you to connect to the Internet to enjoy cooperative play and post your thoughts to Miiverse™. For more details, see the page about cooperative play.

- ◆ Refer to your Operations Manual for information about connecting your system to the Internet.
- ◆ You must go through the initial setup for Miiverse on your system before you can use Miiverse with this game.

Network. This software supports Nintendo

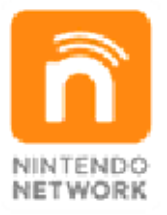

Internet. and o ther content via the enables users to enjoy games Nintendo's network service that Nintendo Network is the name of

### Protecting Your Privacy

- · To protect your privacy, do not give out personal information, such as last name, phone number, birth date, age, school, e-mail, or home address when communicating with others.
- Friend codes are a part of a system that allows you to play with people you know. If you exchange friend

codes with strangers, there is a risk you could share information with people you do not know or exchange messages that contain offensive language. We therefore recommend that you do not give your friend codes to people you don't know.

You can restrict use of the following features by adjusting the options in Parental Controls.

- ◆ Access to this game (as well as other games) can also be restricted through the Software Rating item in Parental Controls.
- ◆ Refer to your Operations Manual for information on how to set up Parental Controls.
- Miiverse

Restricts users from viewing or posting content on Miiverse. When set to Restrict Posting, text and handwritten messages cannot be posted. When set to Restrict Viewing and Posting, text and handwritten messages cannot be posted or viewed (page 16).

• Online Interaction

Restricts all online matches with other players over the Internet (page 12).

#### 5 About the Game

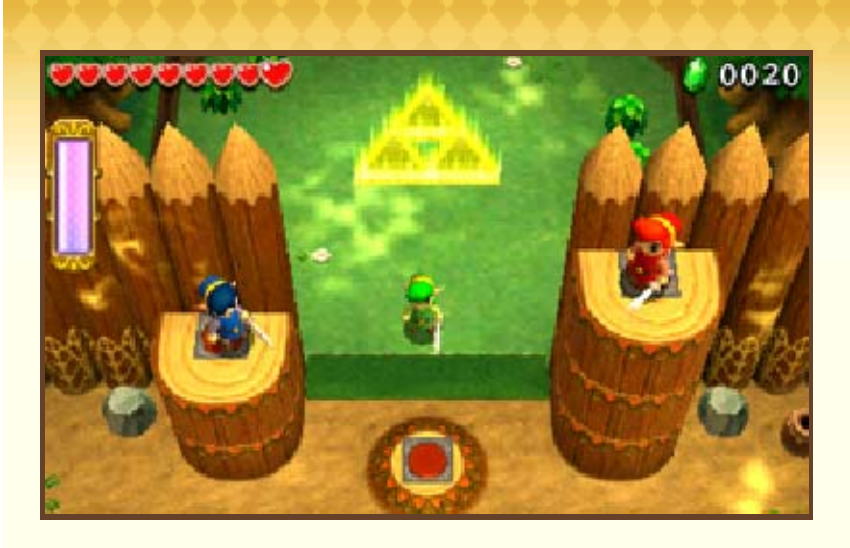

The Legend of Zelda™: Tri Force Heroes is a cooperative actionadventure game for up to three players in which you can explore diverse locales while solving puzzles and defeating enemies.

### 6 Controls

In this game, you can use buttons as well as the Touch Screen to perform various actions.

- ◆ Go to Settings from the title screen to adjust the game settings. Select the questionmark icon to view the electronic manual.
- $\blacklozenge$   $\Theta$  (C Stick) can only be used with the New Nintendo 3DS XL.

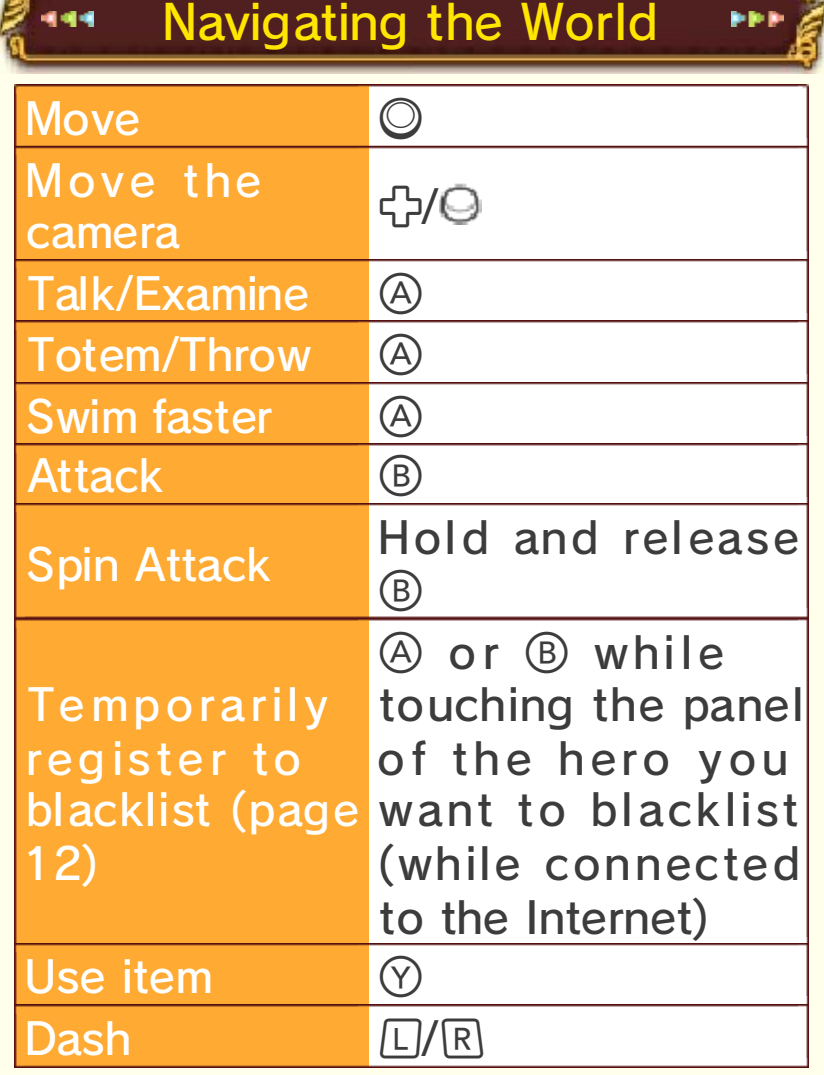

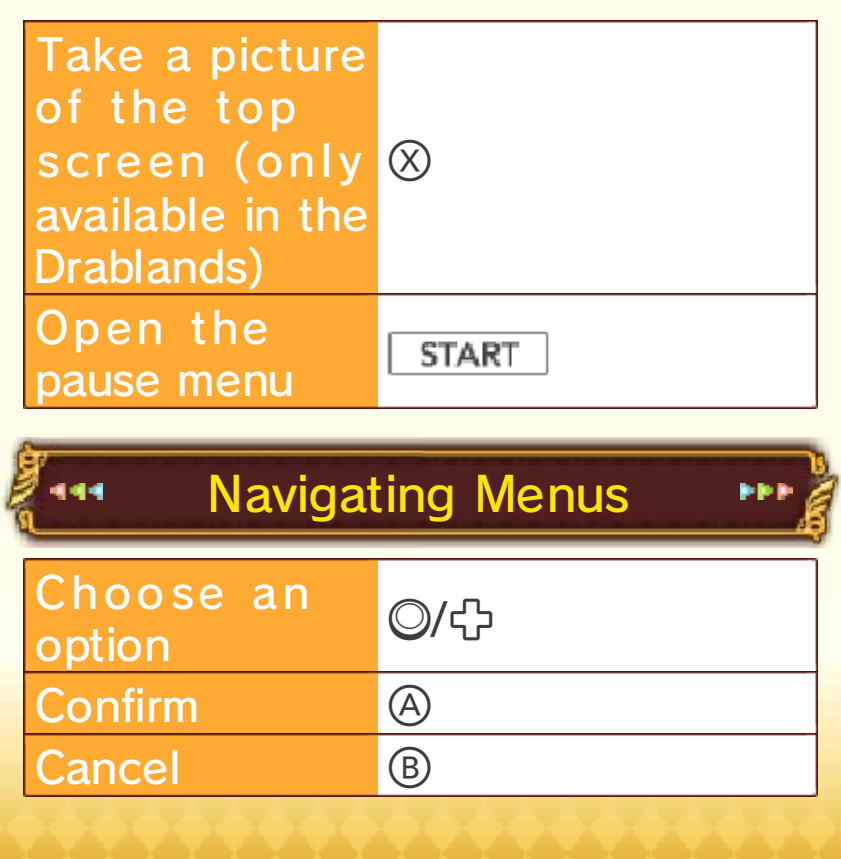

### **Managing Save Data**

#### Saving the Game

kk)

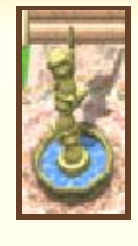

444

444

Check the statue in the town center to save your progress. The game will also save automatically when you leave a dungeon.

cannot be restored. aware that in these cases data in the system's ports. Please be connectivity due to dirt or dust also be caused by poor card while saving. Data loss may or removing a Game Card or SD powering off and on the system action, such as repeatedly Data can be lost due to user

#### Erasing Data

Go to Settings from the title screen, and then select Delete to erase the save data. To clear your blacklist (page 12), select Reset from the blacklist.

◆ Data cannot be restored once deleted, so please be careful.

#### **Game Screen**

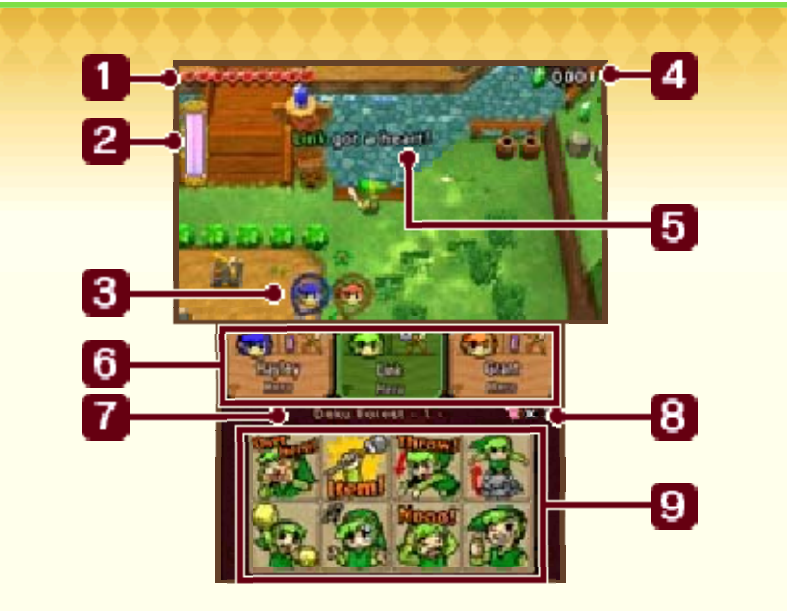

### Hearts (page 10)

9

Hearts are shared by all three heroes. They will be depleted when any hero is hit by an enemy or hurt in some other way.

#### **2** Energy Gauge

9

This will be depleted when you use certain items or abilities. It will gradually replenish over time. Energy is not shared by all three heroes.

**3** Off-screen hero indicator 9

### **4** Rupees

Rupees are the currency used in this world. You can use them to obtain items in shops, among other things. Different-colored Rupees are worth different amounts.

◆ When you're in a dungeon, the number of Rupees you've collected in that dungeon will be displayed. In the castle and the town, the total number of Rupees you have will be displayed instead.

**B** Status reports

9

These will pop up automatically whenever a player does something of note, such as taking damage or collecting a heart.

### **6** Hero Panels

9

Each hero's color, energy gauge, and carried item will be displayed at the top. Below that, you can see each player's name and outfit. Touch and hold another player's panel to temporarily focus the camera on that player.

**7** Dungeon name and stage 9 Each dungeon is divided into four stages.

**8** Remaining fairies

9

One fairy will be expended every time you lose all of your hearts (page 10).

### **9** Communication Panel

When you touch one of these icons, the communication icon you chose will be displayed on every player's top screen. Communication is key!

### Pause Menu

town. you are in the castle or the in a course or to the title menu if can return to the lobby if you're pause menu. From there, you Press  $START$  to display the

the pause menu. (the hero in green) can open download play, only the host ◆ During local play and

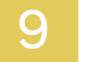

### Setting Out for a Dungeon

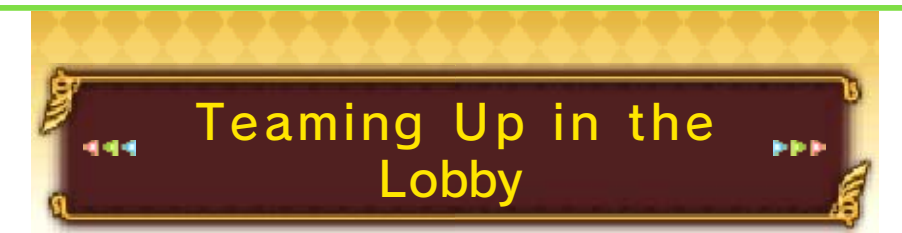

You can depart for a dungeon from the castle lobby. You can also talk to the people around there, examine the walls for information about the game, and check the completion progress of the Drablands dungeons.

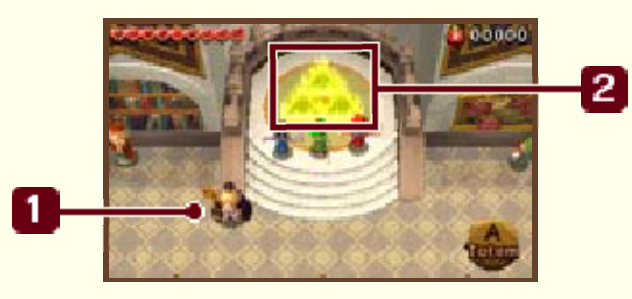

The Match Master  $\mathbf{1}$ 

9

Talk to the Match Master to get connected (pages 11, 12).

<u>|2</u> Triforce Gateway

2

Once all three players assemble on the Triforce gateway, you will be transported to a dungeon.

◆ You can also visit dungeons alone (page 14).

# Dungeon **Choosing the Area and**

Vote for the area and dungeon you'd like to play. A roulette will decide your destination if the decision is not unanimous.

- $\blacklozenge$  Areas that you do not have access to yet can still be selected by other players.
- $\blacklozenge$  When time runs out. "I can't decide!" will be selected. When this phrase is not displayed, the area you have your cursor on will be selected.

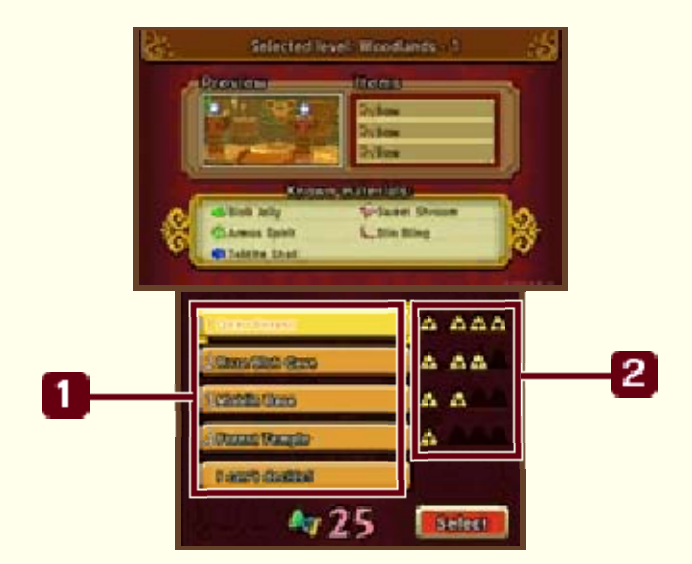

### **Dungeons**

9

The dungeons the other players voted for will have their Link icons beside them.

### **2** Completion

9

Once you complete a dungeon, a will appear in the leftmost column of that dungeon's row. The other three columns are for the Drablands challenges of those dungeons.

### Choosing Drablands Challenges

If you talk to the king after progressing through the game a bit, you will be able to undertake the Drablands challenges for areas where you have already defeated the boss. If you enter a dungeon as part of a Drablands challenge, you may find rare materials you wouldn't normally come across.

### Completion List Drablands Dungeon challenge completion lists. the multiplayer and Doppel lobby to check sy mbol in the of the Triforce map to the right Examine the

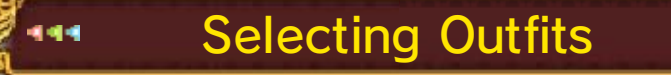

Once you have selected your outfit, you will proceed to the dungeon. The outfits have various effects.

◆ You can craft new outfits by taking the materials and Rupees you' ve found in dungeons to Madame Couture's shop in the town.

### Progressing through Dungeons

Work together as a trio to make your way through the dungeon. Each dungeon has four sections, and you must clear them all to complete a course.

### Using Items

Items such as bows and bombs can be found in dungeons. Press  $\heartsuit$  to use your equipped item.

444

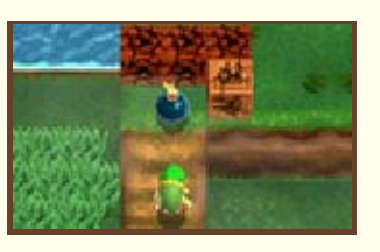

Using items depletes the energy in your energy gauge.

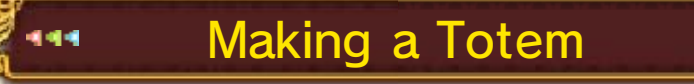

Approach another hero and press  $\circledA$ to pick them up. (This is called making a totem.)

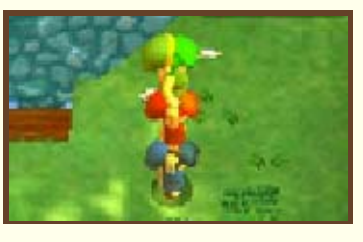

You can even carry two heroes at once. Only the hero on the bottom of the totem can move. When carrying a hero, you can press  $\circledA$  to throw all heroes above yourself off the totem. While in a totem, only the Link on top can use items.

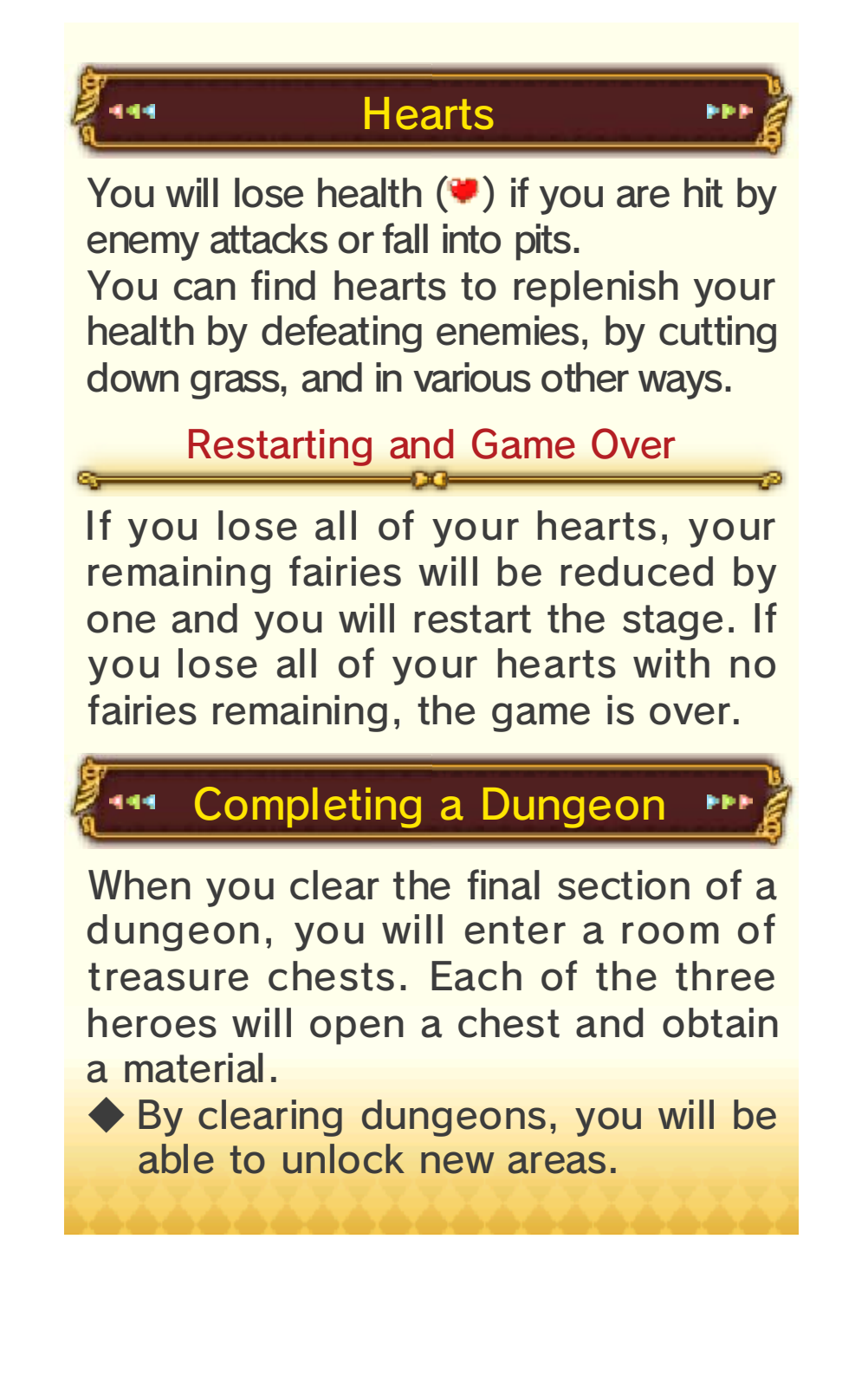

The Legend of Zelda: Tri Force Heroes is designed to be played cooperatively with three players. You can connect with other players in the castle lobby.

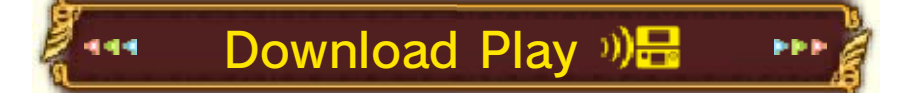

If at least one player in your group owns the game, you can play with nearby friends who don't own the game by using Download Play.

- ◆ Players without their own copy of the game will be restricted in the number of outfits they can buy, and will not be able to take pictures.
- ◆ In Download Play, you can order outfits from Madame Couture's apprentice to the right of the lobby.

#### Things You Will Need

- Three Nintendo 3DS systems.
- $\bullet$  At least one version of the software.

Players with the Game Software

One player will need to create a new team. To do this, talk to the Match Master, select Download Play, and then select Create a team when prompted. Once that's done, simply wait for other players to join your team.

#### Joining a Team

creates. join the team that the other the game software, one must When two of the players have

the game. and then select Join a team in To do so, select Download Play

#### Players without the Gam e**Software**

- **B** Select the Download Play icon on the HOME Menu, and then tap Open.
- 2 Select the Nintendo 3DS logo, and then select The Legend of Zelda: Tri Force Heroes.
- **3** Tap the name of the software.
- ◆ A system update may be required. If so, follow the on-screen instructions to update your system. If you see the message, "The connection was interrupted," and the system update fails, try updating the system via System Settings.

#### Carrying Over Data

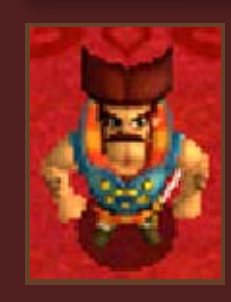

the game. to the full version of partially carried over the SD card can be Play that is saved to Data from Download

transfer the data. your save data. Select Yes to ask you if you want to carry over ground floor of the castle will game, the commander on the As you progress through the

- careful. the data again, so please be have the chance to carry over ◆ If you select No, you will not
- that point onward. to transfer any more data from Play data, you will not be able ◆ After you transfer Download

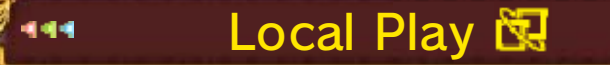

If each of the players in your group owns the software, you will be able to play using Local Play.

Things You Will Need

● Three Nintendo 3DS systems. Three versions of the software.

#### Hosting Player

Talk to the Match Master, select Local Play, and then select Create a team when prompted. Wait for other players to join your team.

### Joining Players

Talk to the Match Master, select Local Play, and then select Join a team when prompted. Pick the team you want to join.

### Friendly Tokens

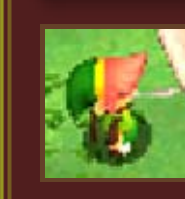

the boy at the castle Download Play, talk to using Local Play or After playing with friends

Token. entrance to receive a Friendly

with. Token per system you play ◆ You can get one Friendly

outfits. ◆ Collect these to craft special

### **Online Multiplayer**

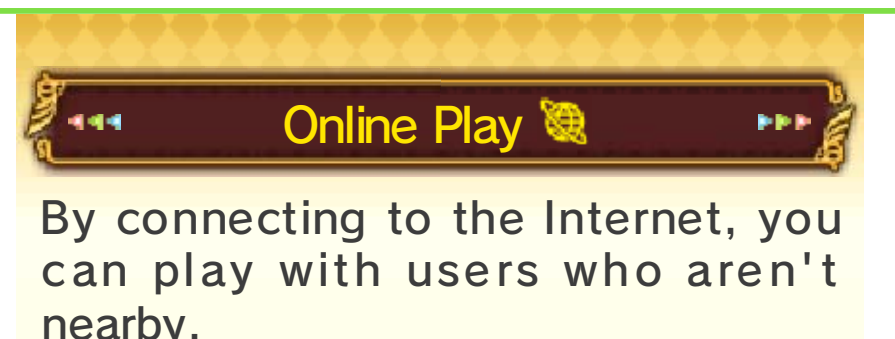

◆ You will not be able to play with systems from other regions.

### Playing with People You Don' t Know

To play with users you don't know, talk to the Match Master, choose Online Play, and then select "Unknown heroes!" Choose the area you want to play in and whether you'd like to take on a Drablands challenge or not, and then wait for other players to join the game.

Once three players have gathered, you will be prompted to choose the dungeon and a specific Drablands challenge. Once all that's done, you'll be ready to depart.

◆ While you wait for players to join, it is possible to change your chosen area and/or Drablands challenge by talking to the Match Master again.

#### Playing with Friends

To play with friends, talk to the Match Master, choose Online Play, and then select "Friends!" Once three players have gathered, choose the area and dungeon.

- ◆ If you cannot gather three people, you can play with one friend and one unknown hero. Talk to the Match Master and choose the option to recruit an unknown hero.
- Creating a Team

One of the players must host the game and then wait for the others to join the team.

● Joining a Team

The remaining players must choose "Friends!" and then choose the team they'd like to join.

### The Blacklist

future. want to be matched with in the blacklist players that you don't When playing online, you may

blacklist them permanently. dungeon, you will be able to blacklist them. Once you exit the then select Yes to temporarily to blacklist, press  $\circledA$  or  $\circledB$ , and (page 8) of the player you want to uch and hold the panel While in the dungeon or lobby,

- will be overwritten. hundred, the oldest entries blacklist. When you go over a hundred players on your ◆ You can register up to one
- on your blacklist. ◆ You cannot register a friend

### **Competitive Multiplayer**

In the Coliseum, located in the castle basement, you can have twoto three-player battles by using Local Play or going online.

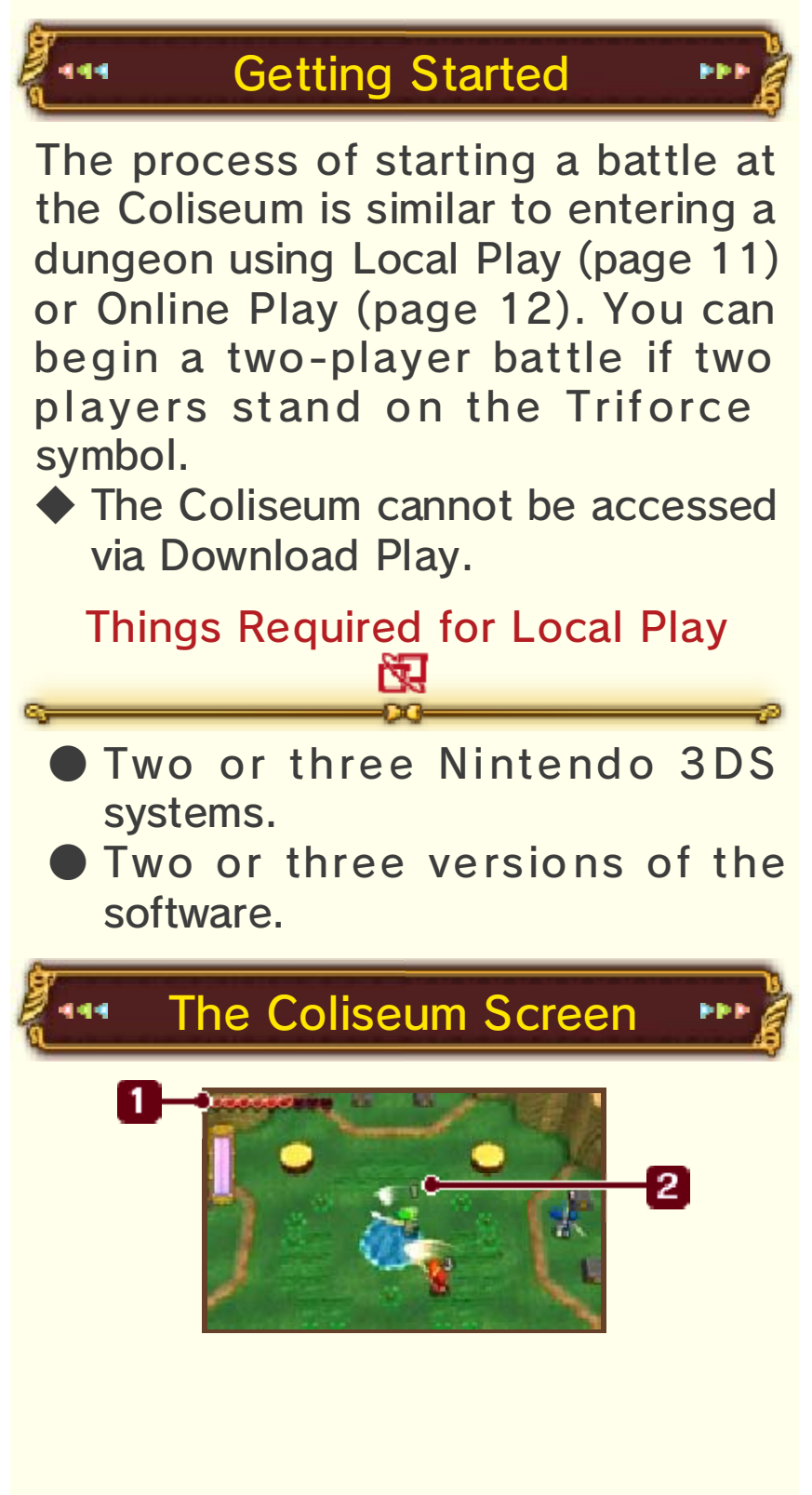

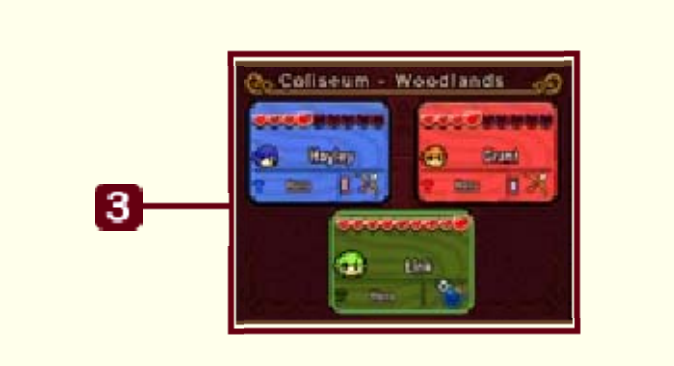

### **Hearts**

444

๑

9

Your remaining hearts.

**2** Player Rank

This will disappear when time starts running out, in order to make things more exciting!

**3** Hero Panels

9

b b b

You can check the remaining hearts and energy gauges of other players too.

### Battle Rules

Two or three heroes will battle against each other. If you run out of hearts, you will faint, but you will be revived after a little while.

The battle ends when time runs out. The final standing will be decided based on the number of remaining hearts and number of times you fainted. This will affect the number of Rupees you are rewarded. If you win first place, you will also get a material.

◆ If there is more than one player in first place, no materials will be awarded.

## **Single Player**

When playing by yourself, you can take control of two Doppel dolls. Switch between the Doppels to control them. You can enter a course by yourself from the Doppel lobby in the castle.

◆ You cannot exit the lobby as a Doppel. Switch to the greengarbed hero if you want to leave.

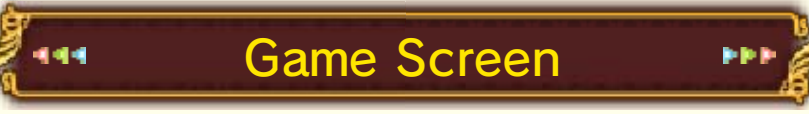

When playing by yourself, the lower screen will look slightly different.

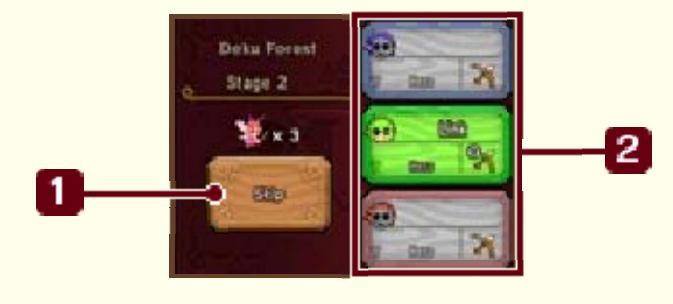

### **1** Skip

9

By tapping this, you will skip the current stage and proceed to the next one at the cost of one fairy. However, doing this will make it more difficult to obtain materials.

#### 2 Hero/Doppel Panels

9

Your player name will be displayed on the panel corresponding to the character you are in control of. Tap a Doppel Panel to switch to that Doppel.

### About Doppels

Doppels cannot move on their own, but they cannot be damaged by enemies either.

.<br>444 -

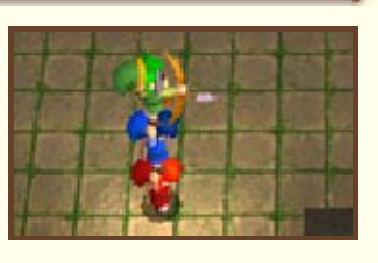

66)

Your hearts will decrease, however, if they fall into a pit. When you make a totem with Doppels, you will be able to attack and use items with the Doppel at the very top while moving the hero at the bottom.

#### Sending and ReceivingGame Information 444 eee (SpotPass™) <sup>22</sup>

While the system is in Sleep Mode, and even while the software is not running, the SpotPass feature will periodically connect to the Internet (if available) and share information.

◆ Data received via SpotPass is saved to the SD card, so make sure you always have an SD card inserted into your system.

### Setting Up SpotPass

From Settings on the title screen, switch SpotPass to ON or OFF. Switching it on will enable you to receive game-related data. If you would like to stop receiving this data, you can turn this option off at any time.

### Send Play Data

From Settings on the title screen, switch Send play data to ON or OFF. Switching this on will allow your play information to be shared with Nintendo. If you would like to stop sending this data, you can turn this option off at any time.

#### 16 Photos and Miiverse

You can use the camera you receive at the Miiverse Gallery to take photos inside dungeons by pressing  $\circledR$ . The picture you took last will be saved in your album. Saved pictures can be viewed in the gallery, or posted on Miiverse and shared with other players.

#### Viewing the Album

Go to Edit my album in the gallery to view and delete pictures.

Viewing/Posting on Miiverse

If you select Miiverse when speaking to the Photo Bro in the gallery, the game will pause and Miiverse will start.

You will then be able to post pictures and messages.

◆ To find out more about Miiverse, please refer to the Miiverse electronic manual.

You can view this manual by selecting User Menu after launching Miiverse, and then going to Manual/Miiverse Code of Conduct.

## Outside of Dungeons

town and the castle. then post screenshots of the then launch Miiverse. You can display the HOME Menu, and the town, press **for the to the to the to the to the to the to the to the to the to the to the to the to the to the to the to the to the to the to the to the to the to the to the to the to the to the to the to the to the t** When you are in the castle or

### 17 Support Information

SUPPORT.NINTENDO.COM Nintendo Customer Service

> 1-800-255-3700 USA/Canada:

(001) 425-558-7078 Latin America/Caribbean: